# Cheatography

## arduino Cheat Sheet by [perla](http://www.cheatography.com/perla/) via [cheatography.com/122876/cs/23002/](http://www.cheatography.com/perla/cheat-sheets/arduino)

### **Sensores**

Un sensor es todo aquello que tiene una propiedad sensible a una magnitud del medio, y al variar la magnitud también varía con cierta intensidad la propiedad, manifiesta la presencia de dicha magnitud, y su medida también.

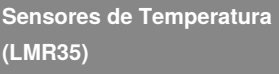

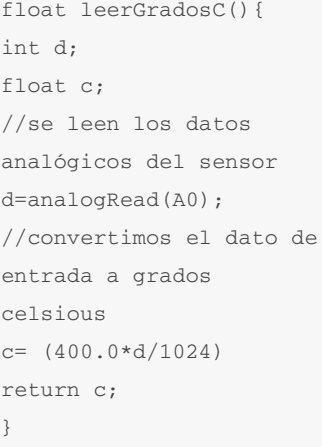

}

{

### **Sensor Ultrasónico HC-SR04**

const int Trigger =  $2$ ; //Pin digital 2 para el Trigger del sensor const int Echo = 3; //Pin digital 3 para el echo del sensor void setup() {

#### **Sensor Ultrasónico HC-SR04 (cont)** Serial.begin(96‐ 00);//iniciaiLIamos la comunicación pinMode(Trigger, OUTPUT); //pin como salida pinMode(Echo, INPUT); //pin como entrada digitalWrite(Trigger, LOW);//Inicializamos el pin con 0 void loop() long t; //timepo que demora en llegar el eco long d; //distancia en centimetros digitalWrite(Trigger, HIGH); delayMicroseconds(10); //Enviamos un pulso de  $10u<sub>S</sub>$ digitalWrite(Trigger, LOW) ; t = pulseIn(Echo, HIGH); //obtenemos el ancho del pulso **Sensor Ultrasónico HC-SR04 (cont)** Serial.print(d); //Enviamos serialmente el valor de la distancia Serial.print("cm"); Serial.println(); delay(100); //Hacemos una pausa de 100ms } **Sensor IR LM393 (detector de obstáculos)** const int sensorPin =  $9$ ; void setup() { Serial.begin(9600); //iniciar puerto serie pinMode(sensorPin , INPUT); //definir pin como entrada } void loop(){ int value =  $0$ ; value = digitalRead(‐ sensorPin ); //lectura digital de pin if (value  $==$  HIGH) { Serial.println("‐

Detectado obstaculo"); } delay(1000);

```
}
```
**Sensor de Humedad FC-28**

```
onst int sensorPin = 10;
```
void setup()

{

}

{

Serial.begin(9600); pinMode(sensorPin, INPUT);

```
void loop()
```
int humedad = digitalRead(sensorPin);

```
//mandar mensaje a
puerto serie en función
del valor leido
   if (humedad == HIGH)
   {
      Serial.println("‐
Encendido");
      //aquí se ejecut‐
arían las acciones
   }
   delay(1000);
}
```
### **Fotoresistencia LDR**

```
int valorl=0;
int pinL=A0;
void setup()
{
Seral.begin(9600);
}
void loop()
{
valorL=analogRead(pinL);
```
### By **perla**

[cheatography.com/perla/](http://www.cheatography.com/perla/)

Published 26th May, 2020. Last updated 26th May, 2020. Page 1 of 3.

 $d = t/59$ ; //escalamos

Serial.print("Dista‐

el tiempo a una distancia en cm

ncia: ");

Sponsored by **ApolloPad.com** Everyone has a novel in them. Finish Yours! <https://apollopad.com>

# Cheatography

 $\overline{\text{Fotor}}$ Seria }

**Sens** const

void {

}

void {

{

LOW)

}

{

LOW) } }

# arduino Cheat Sheet by [perla](http://www.cheatography.com/perla/) via [cheatography.com/122876/cs/23002/](http://www.cheatography.com/perla/cheat-sheets/arduino)

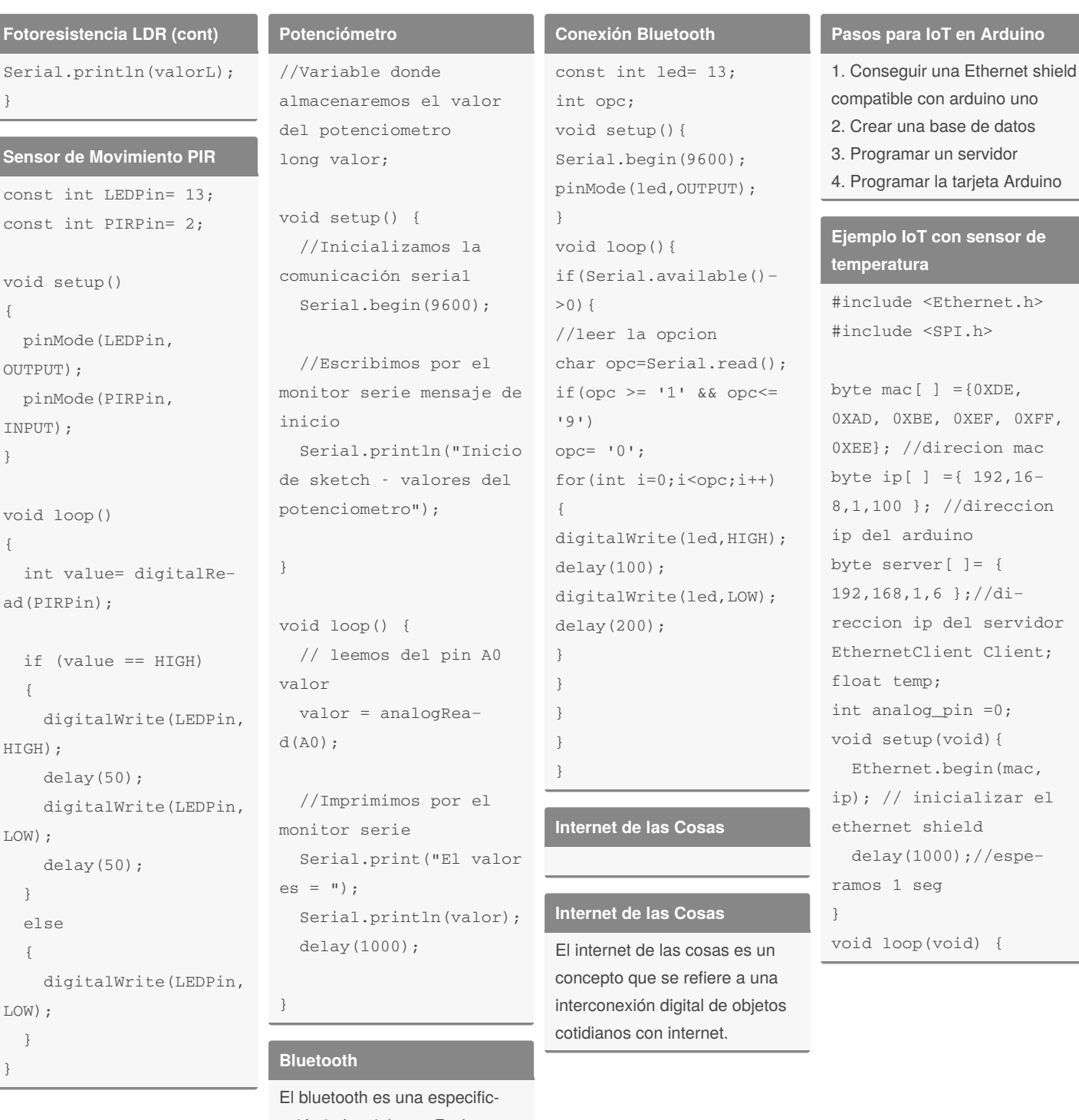

ación industrial para Redes Inalámbricas de Área Personal (WPAN) que posibilita la transmición de voz y datos entre diferentes dispositivos mediante un enlace por radiofrecuencia en la banda ISM de los 2,4 GHz.

> Everyone has a novel in them. Finish Yours! <https://apollopad.com>

Sponsored by **ApolloPad.com**

### By **perla** [cheatography.com/perla/](http://www.cheatography.com/perla/)

Published 26th May, 2020. Last updated 26th May, 2020. Page 2 of 3.

rvidor ient; int analog\_pin =0; void setup(void){ mac, ar el

uno

 $0XFF$ ,  $mac$ 

spe–

# Cheatography

# arduino Cheat Sheet by [perla](http://www.cheatography.com/perla/) via [cheatography.com/122876/cs/23002/](http://www.cheatography.com/perla/cheat-sheets/arduino)

**Ejemplo IoT con sensor de**

delay(60000);//esperar un min antes de tomar

Nombre: Haro Rodríguez Perla

Fecha: 25 de Mayo del 2020

**temperatura (cont)**

otra muestra

Matrícula: 1253616

}

**Datos**

Beatriz

### **Ejemplo IoT con sensor de temperatura (cont)**

temp= analogRead(anal‐ og\_pin); temp= 5.0temp100.0/10‐ 24.0; Serial.print(temp); Serial.println(" 0C"); Serial.println("Con‐ necting..."); if(client.connect(‐ server, 80) > 0) { client.print("GET /tutoiot/iot.php?valo‐ r=");//enviamos los datos por GET client.print(temp); client.println( "‐ HTTP/1.0"); client.println("USER-Agent: Arduino 1.0"); client.println(); Serial.println("con‐ ectado"); }else{ Serial.println("Fallo en la conexion"); } if(!client.connected()) { Serial.println("Dis‐ connected!"); } client.stop(); client.flush();

By **perla** [cheatography.com/perla/](http://www.cheatography.com/perla/) Published 26th May, 2020. Last updated 26th May, 2020. Page 3 of 3.

Sponsored by **ApolloPad.com** Everyone has a novel in them. Finish Yours! <https://apollopad.com>